# Cracking the Power BI Performance!

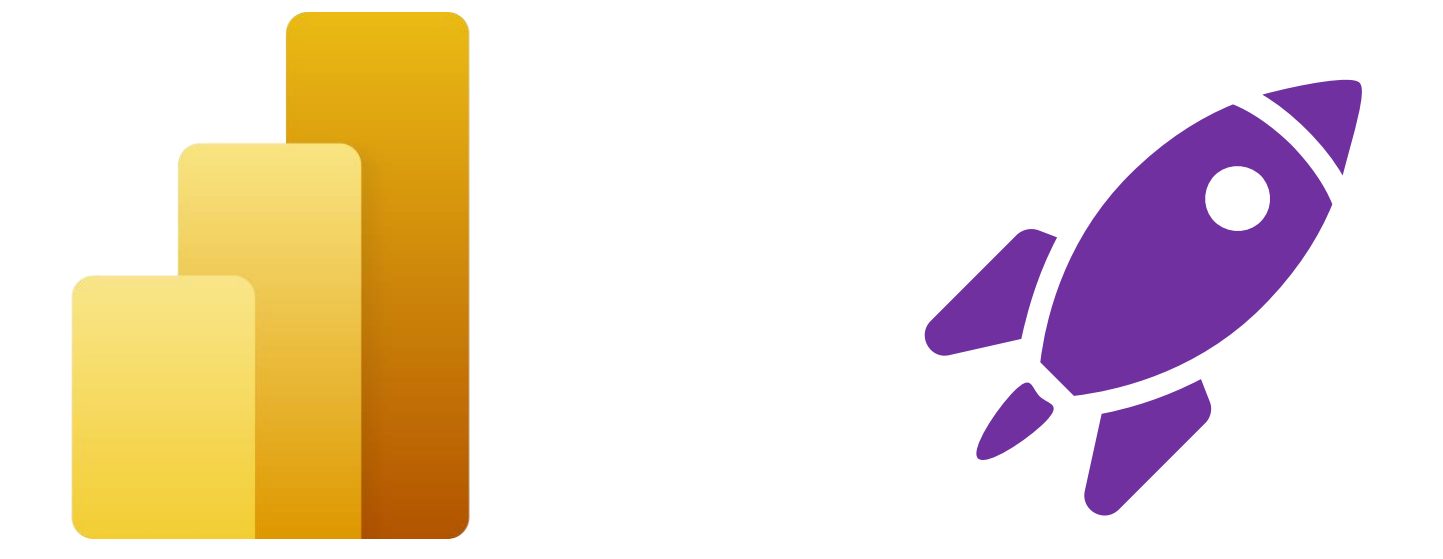

#### Nikola Ilic

Data Mozart, Microsoft Data Platform MVP

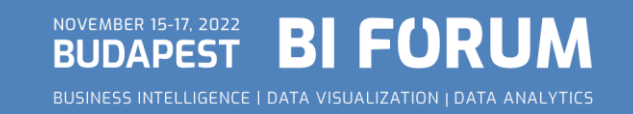

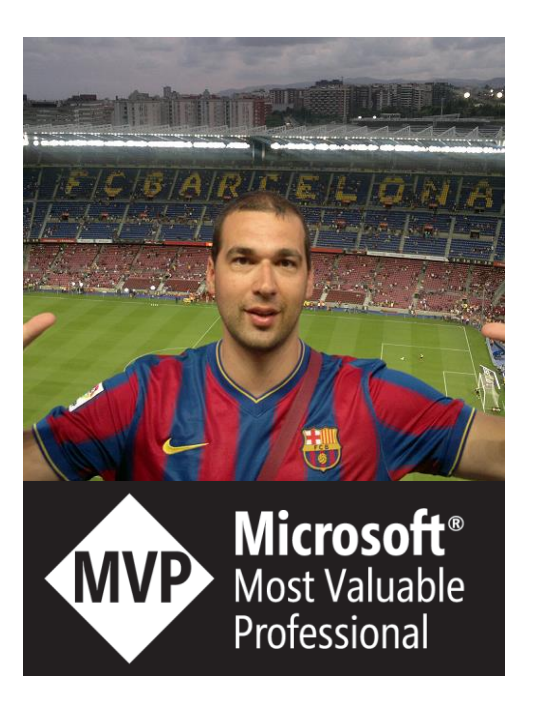

#### Nikola Ilic *<i>A*D Data-mozart.com

*Data Platform Consultant & Trainer*

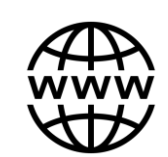

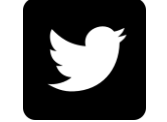

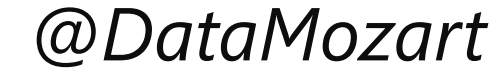

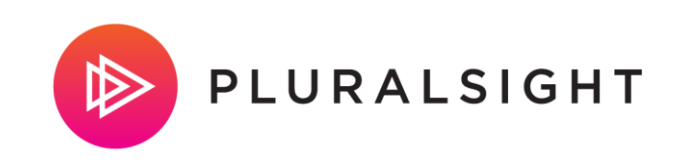

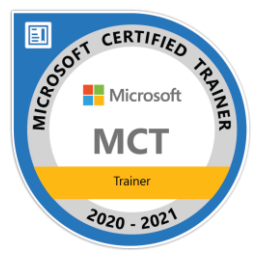

- ➢ *I'm making music from the data*!
- ➢ Power BI and SQL Server addict, Data Platform MVP, MCT, blogger, speaker...
- ➢ Father of 2, Barca & Leo Messi fan...

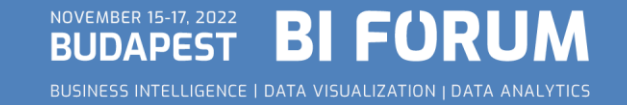

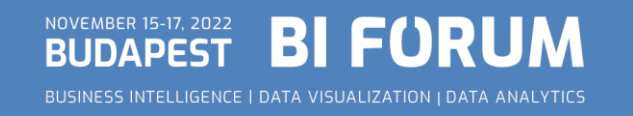

#### ✓Creating Power BI report is an easy task!

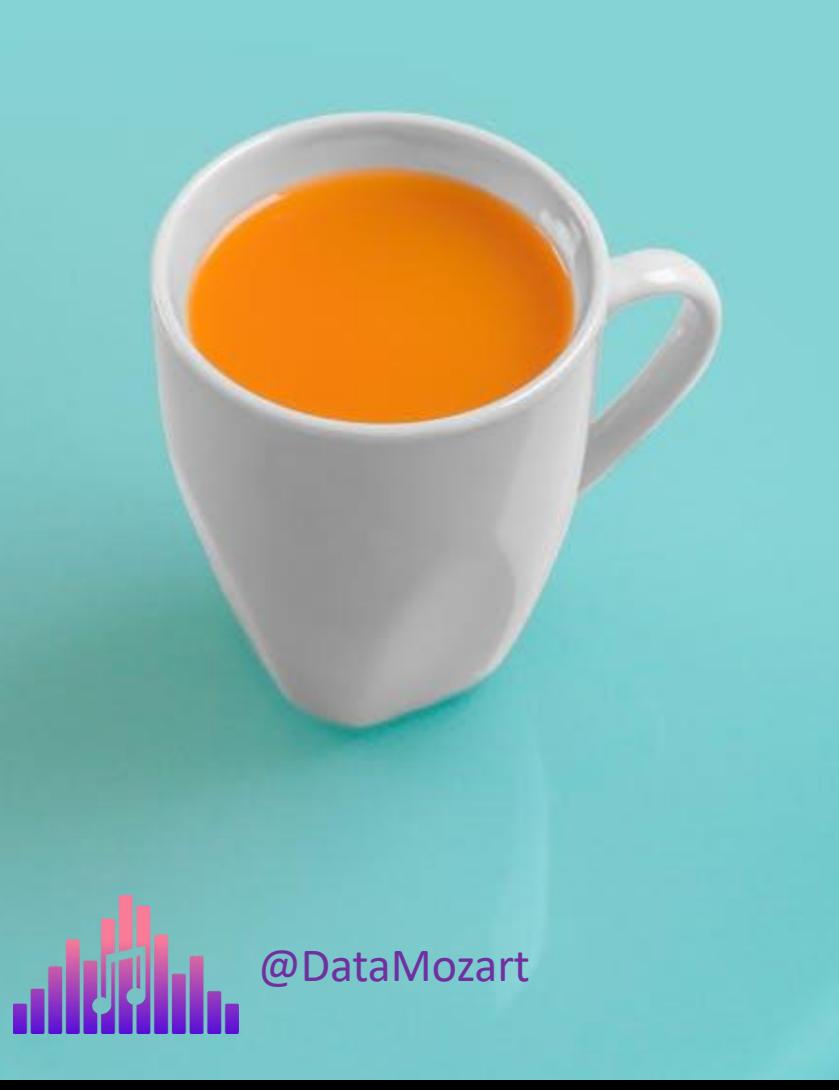

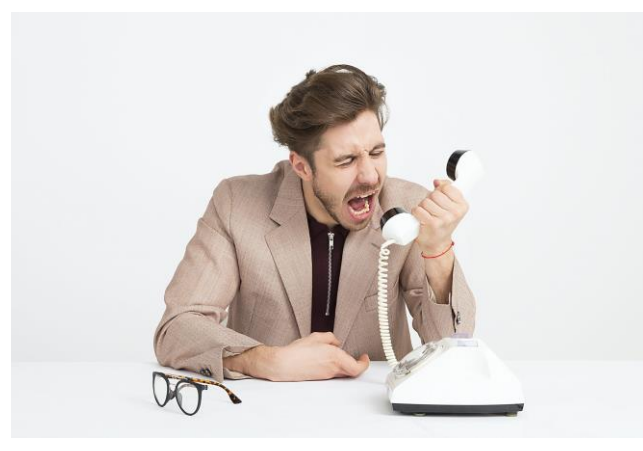

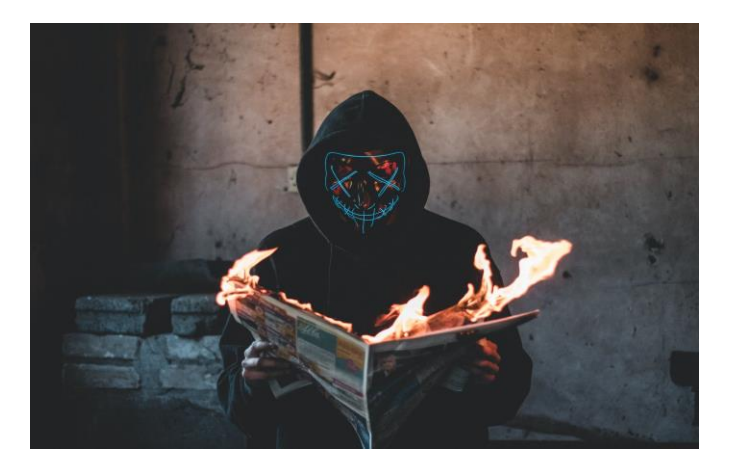

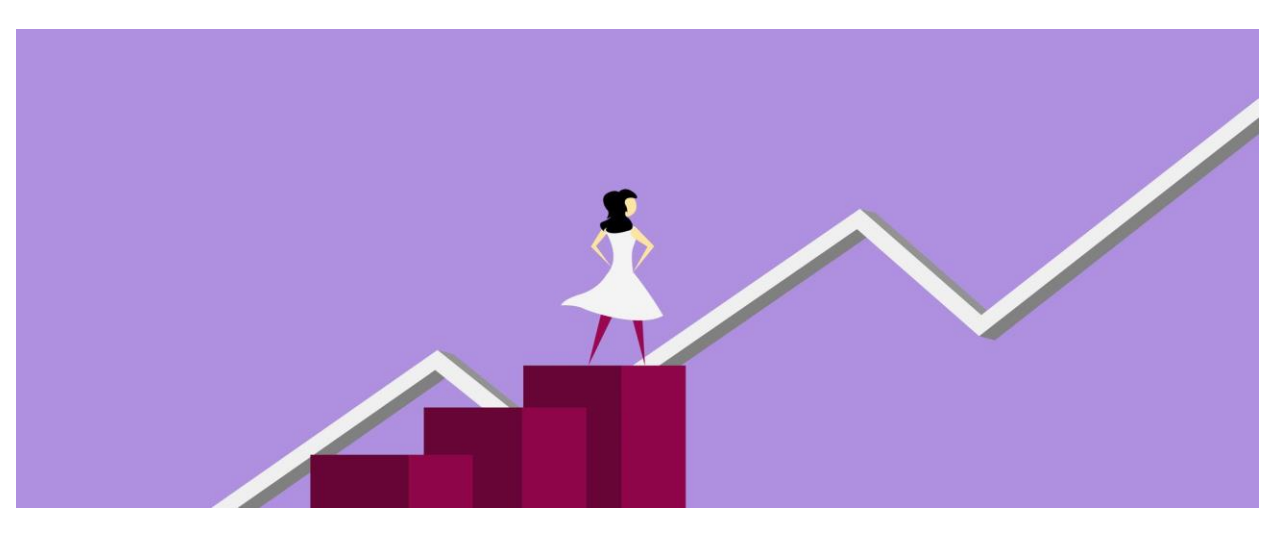

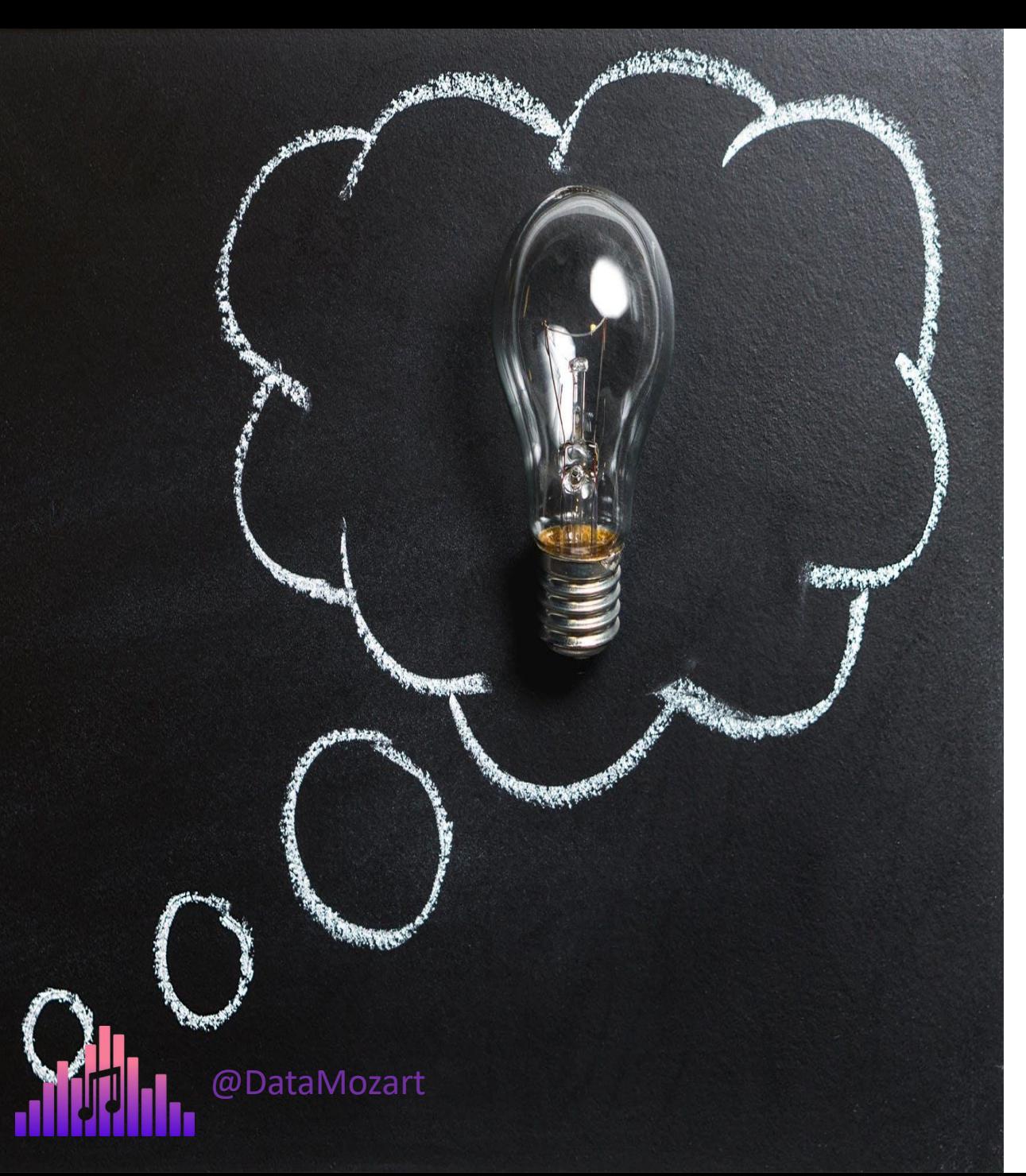

#### Where do I start?!

- 1. Data Model size
- 2. Data refresh process
- 3. DAX calculations
- 4. Visualization rendering time
- 5. Storage mode choice

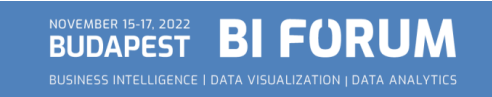

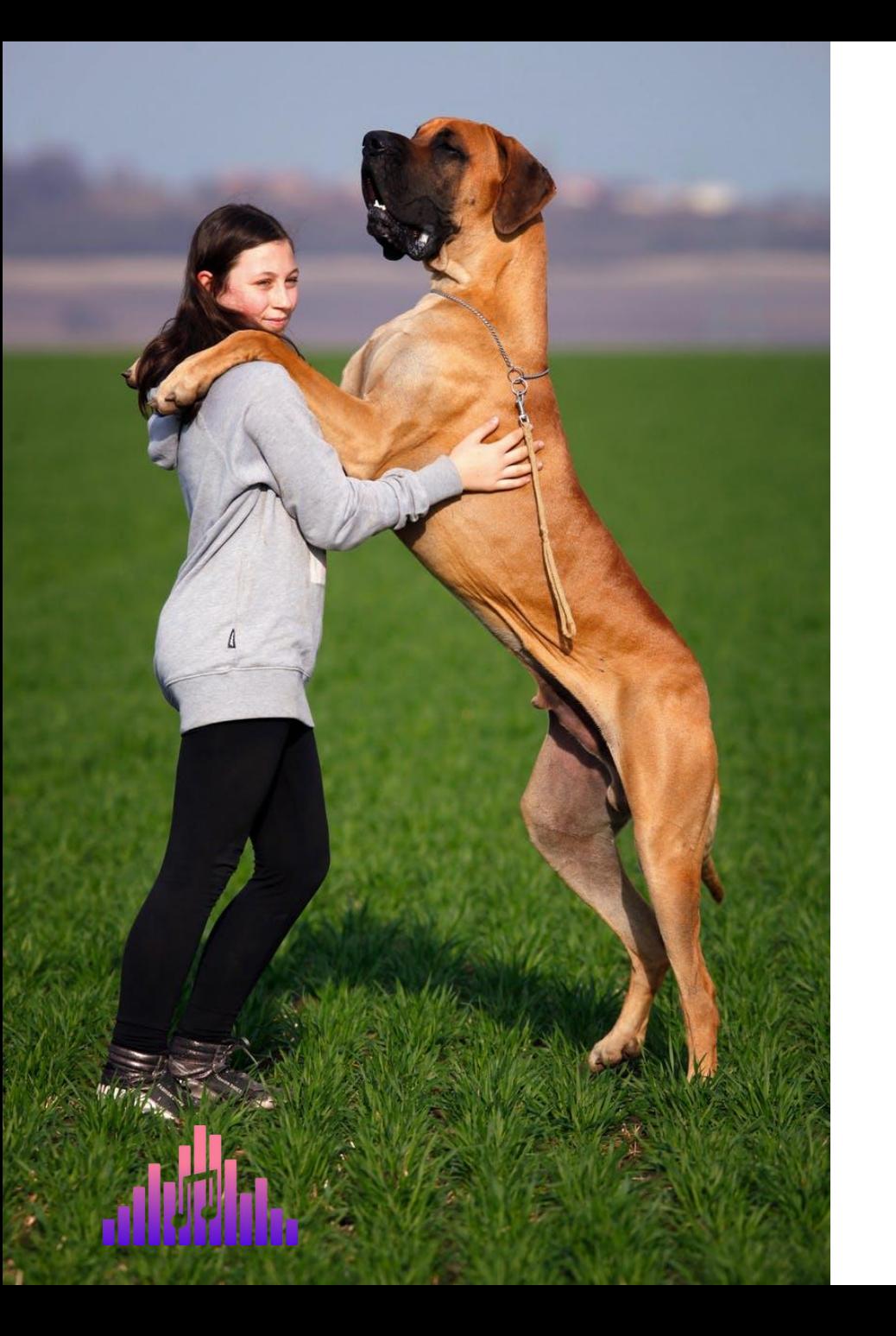

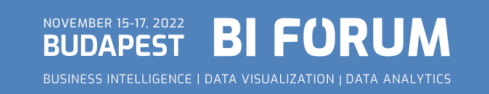

- ✓VertiPaq is a columnar database
- $\checkmark$  Data snapshot in memory
- $\checkmark$  Periodically refreshed

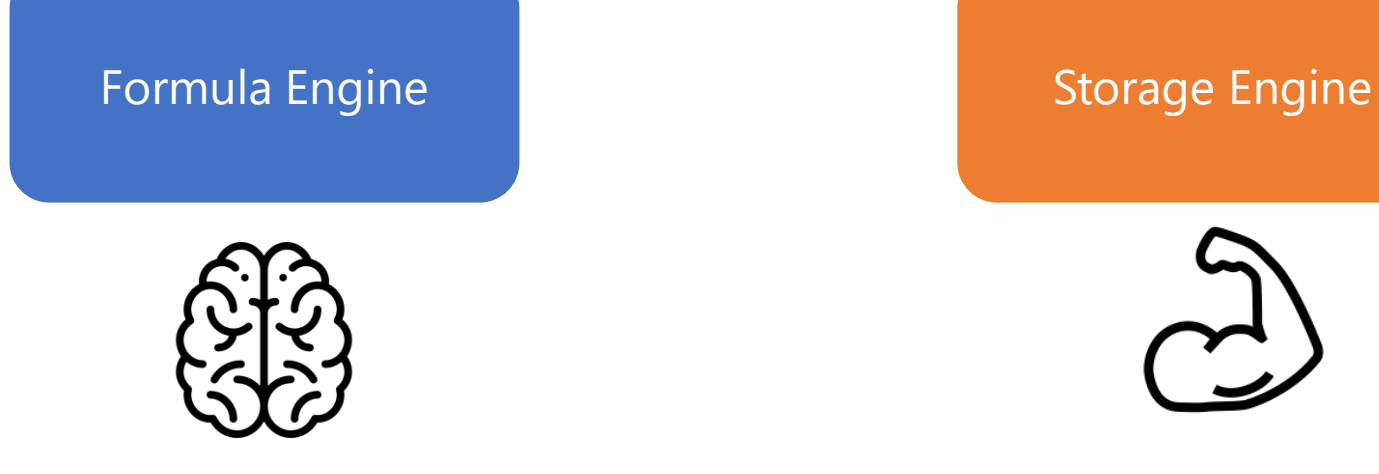

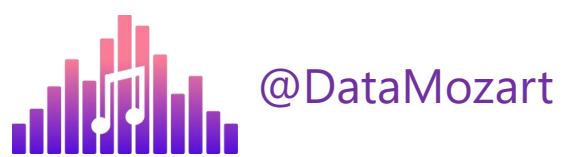

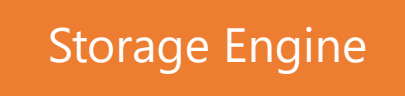

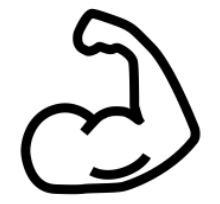

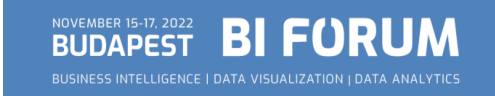

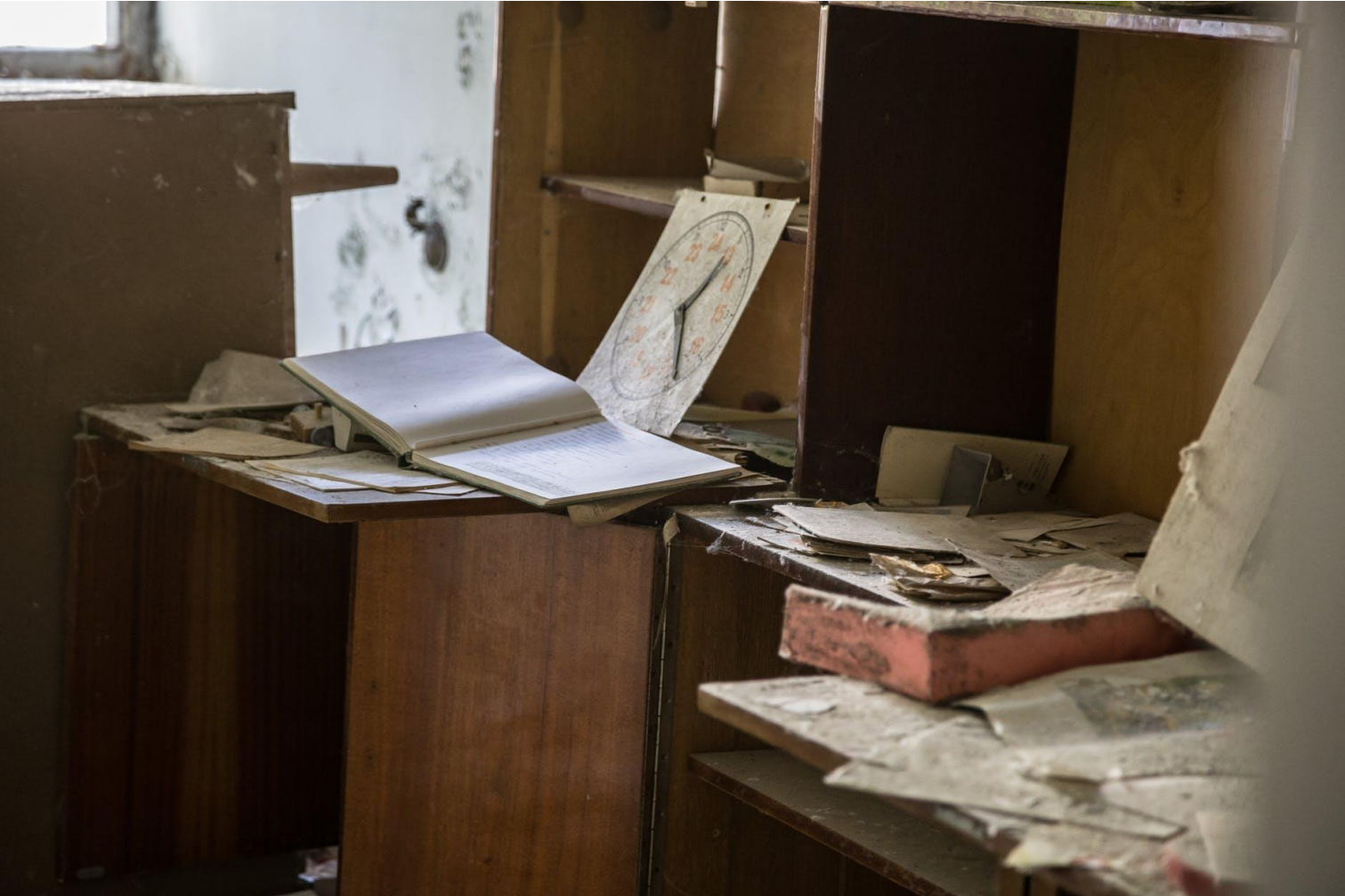

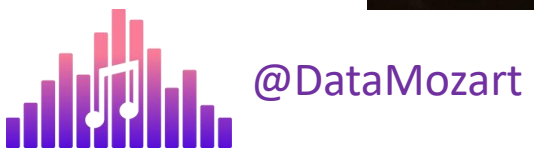

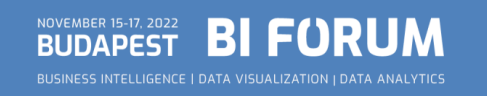

## DATA MODEL SIZE BEST PRACTICES

- $\checkmark$  Reduce the amount of data for import
- $\checkmark$  Reduce the column cardinality
- $\checkmark$  Avoid using calculated columns
- $\checkmark$  Disable Auto Date/Time

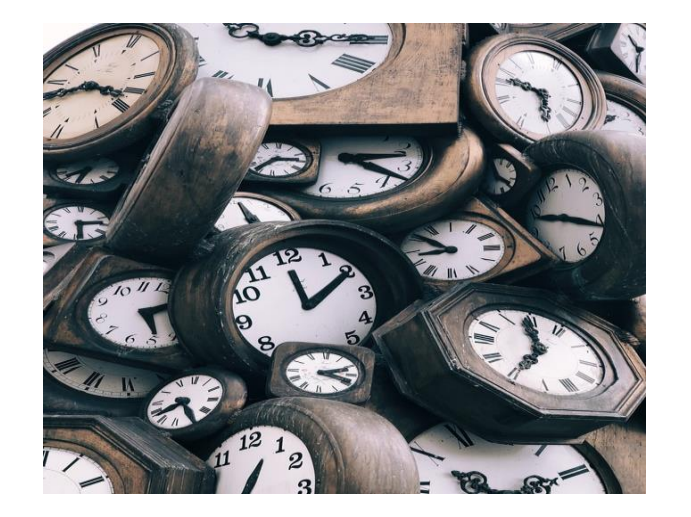

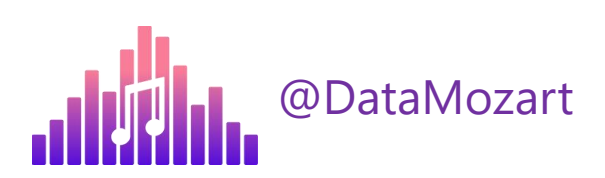

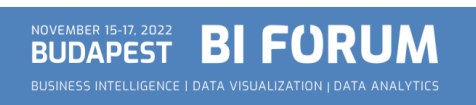

#### Cardinality  $\sim$  8.8 Million Column size ~ 455 MB

#### Cardinality ~ 1.300 Column size ~ 7 MB

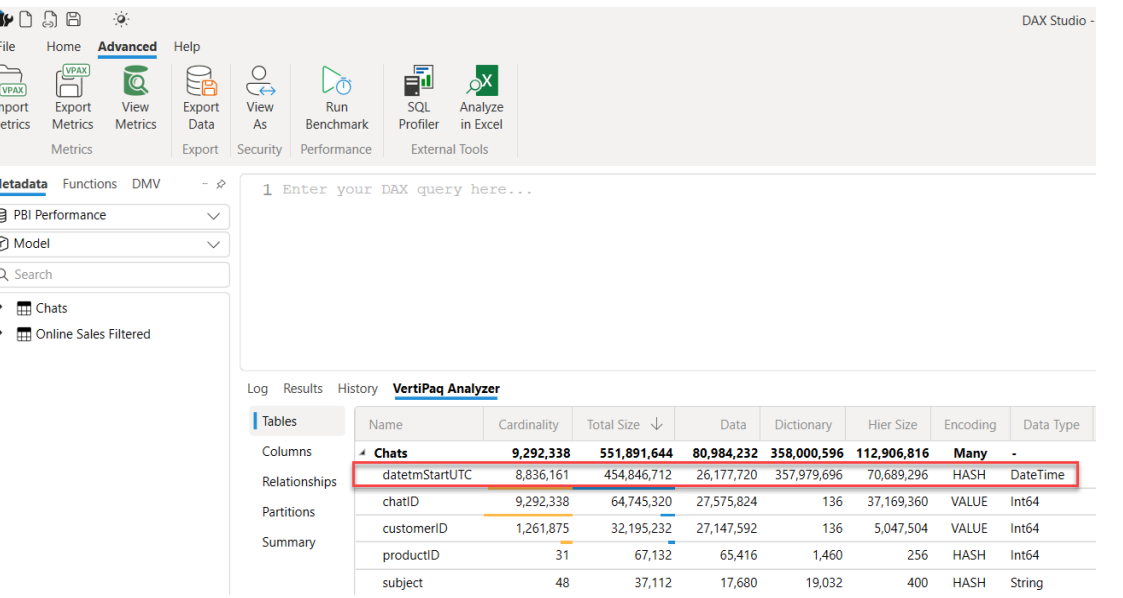

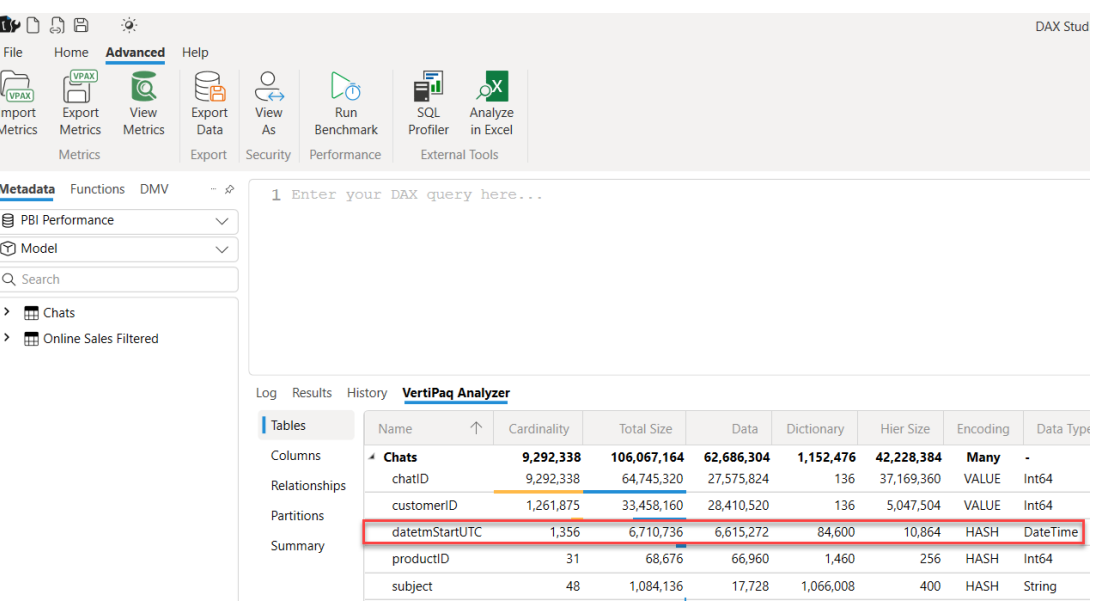

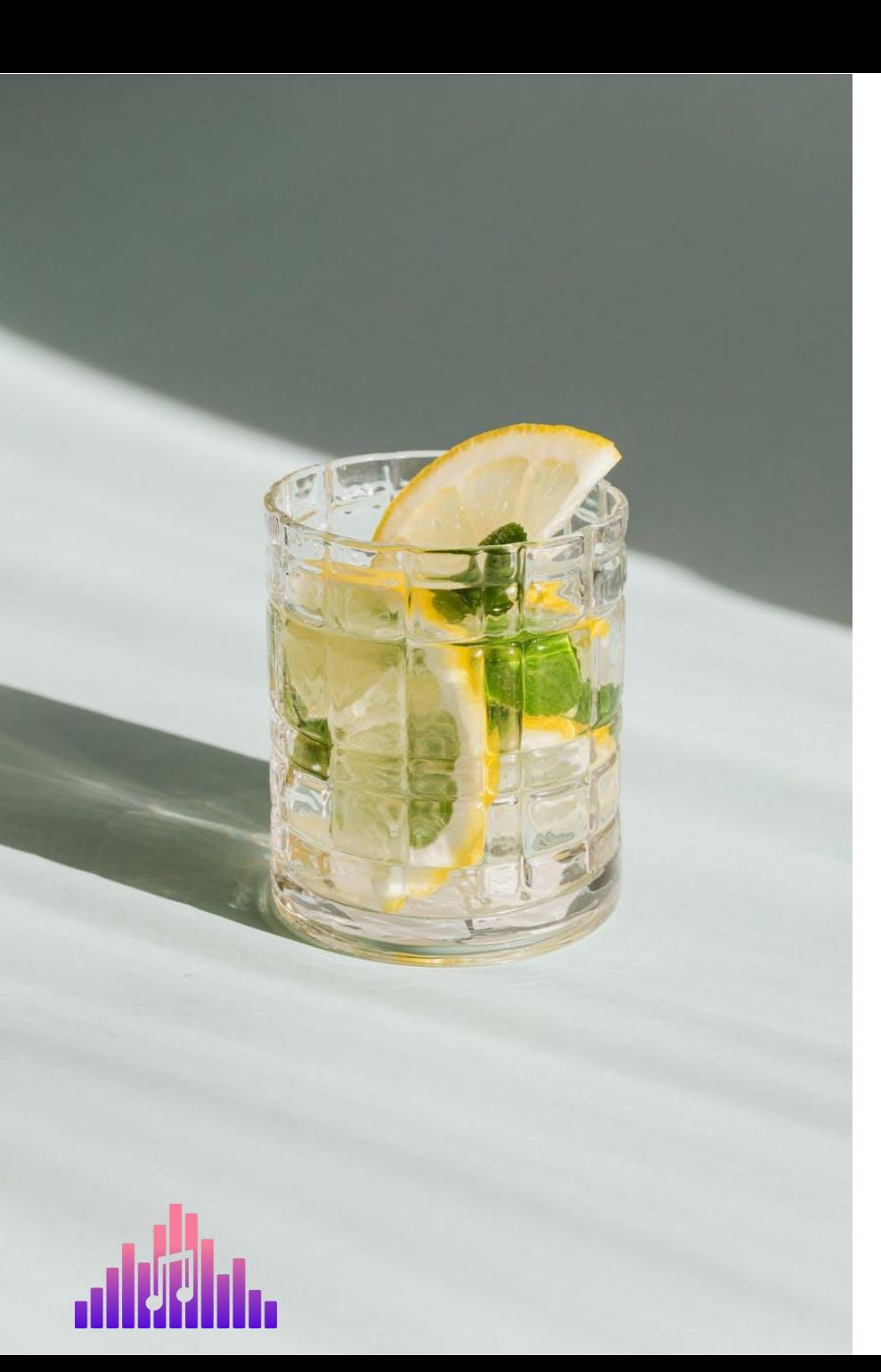

#### DATA REFRESH PROCESS

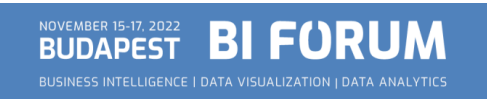

## DATA REFRESH PROCESS

 $\checkmark$  Data transformations – currency conversion, filtering, calculations...

✓Where do you shape the data?

 $\sqrt{QUERY}$  FOLDING = Ability to generate single SQL query to be executed on the data source side

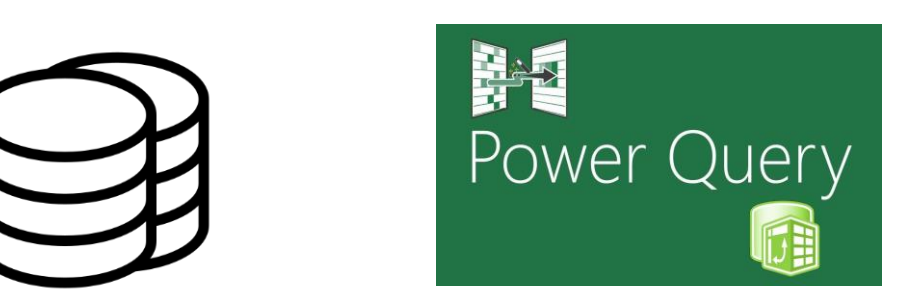

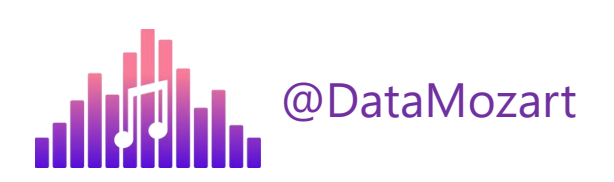

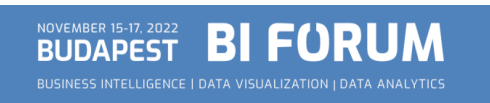

### DATA REFRESH BEST PRACTICES

#### ✓<https://dax.tips/2021/02/15/visualise-your-power-bi-refresh/>

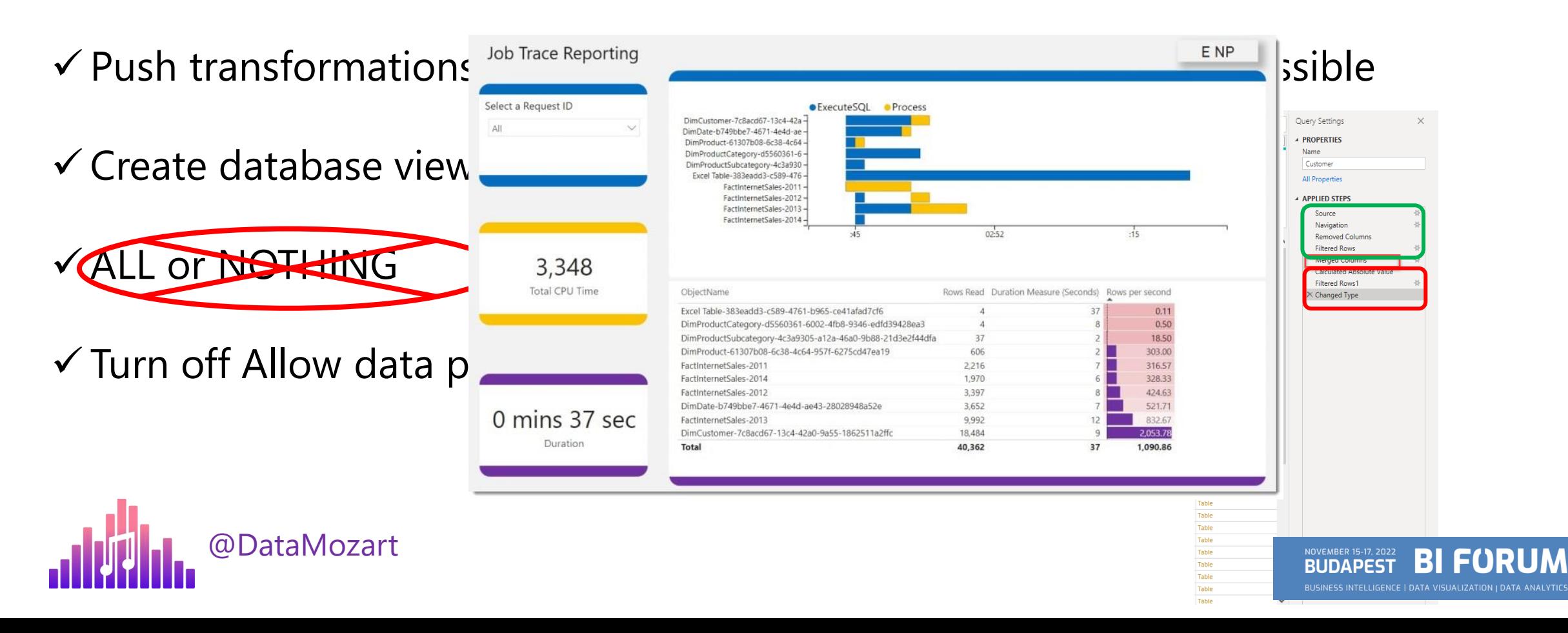

#### DATA REFRESH PROCESS GOLDEN RULE

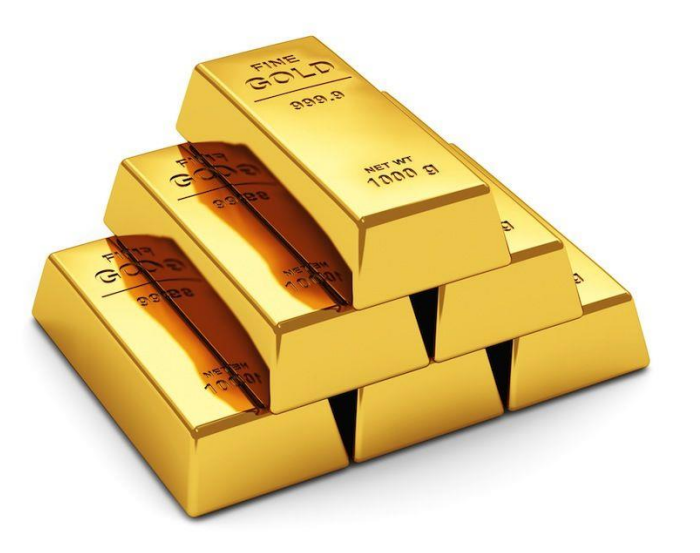

*"Push transformations and calculations as upstream as possible,* 

*and as downstream as necessary!"*

*Matthew Roche*

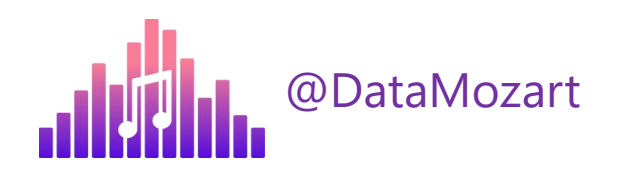

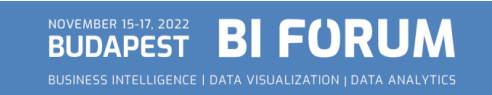

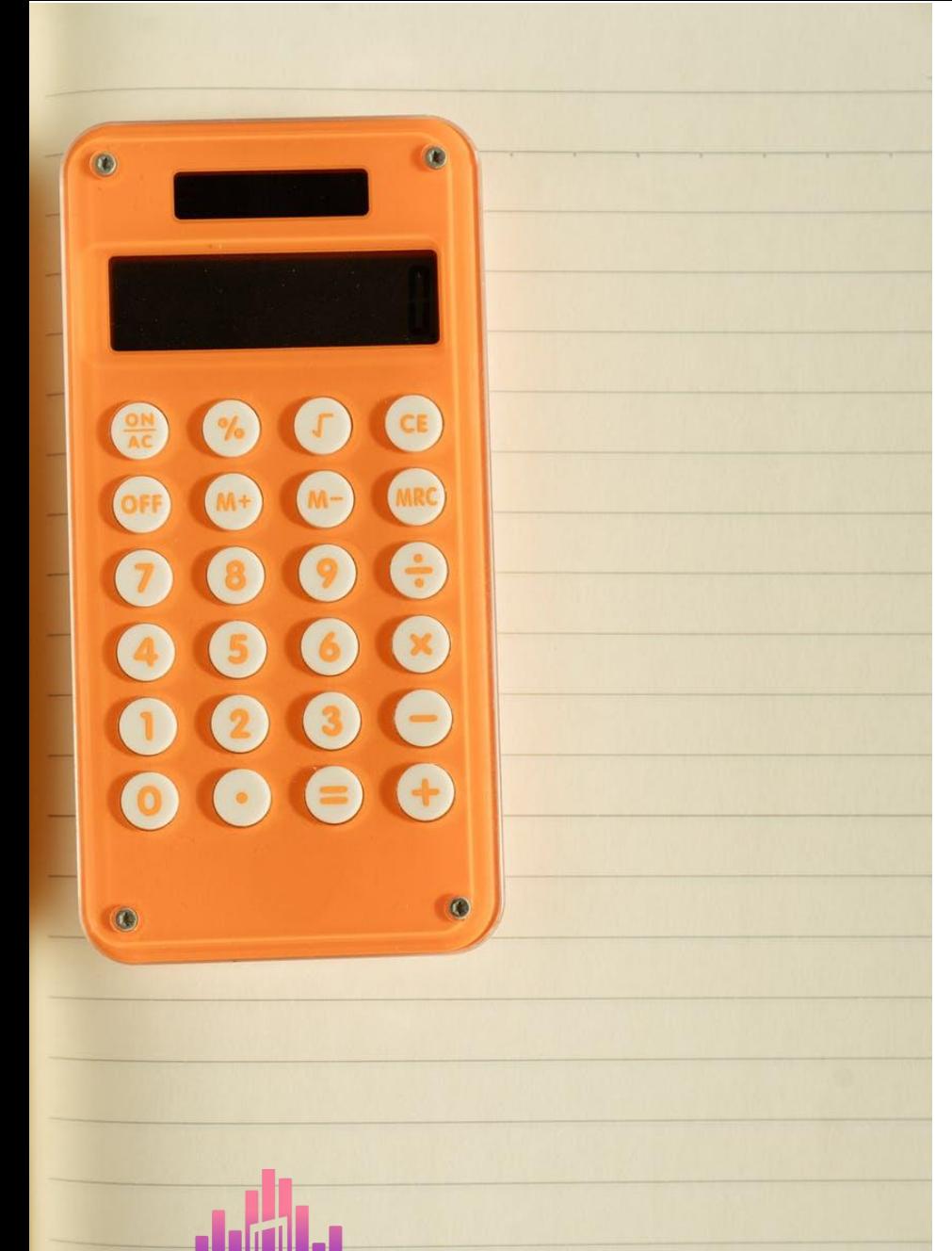

#### DAX CALCULATIONS

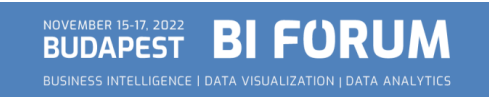

# DAX CALCULATIONS

 $\checkmark$  Unique customers, top selling products, running totals...

 $\checkmark$  The "beauty" of DAX – get same result in multiple different ways

✓Little nuances can make a huge difference!

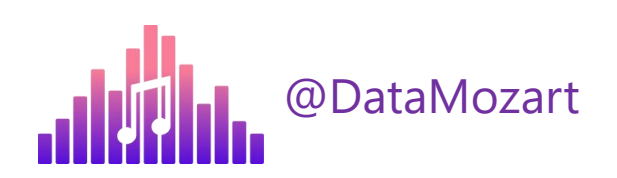

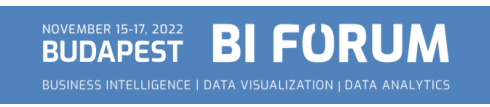

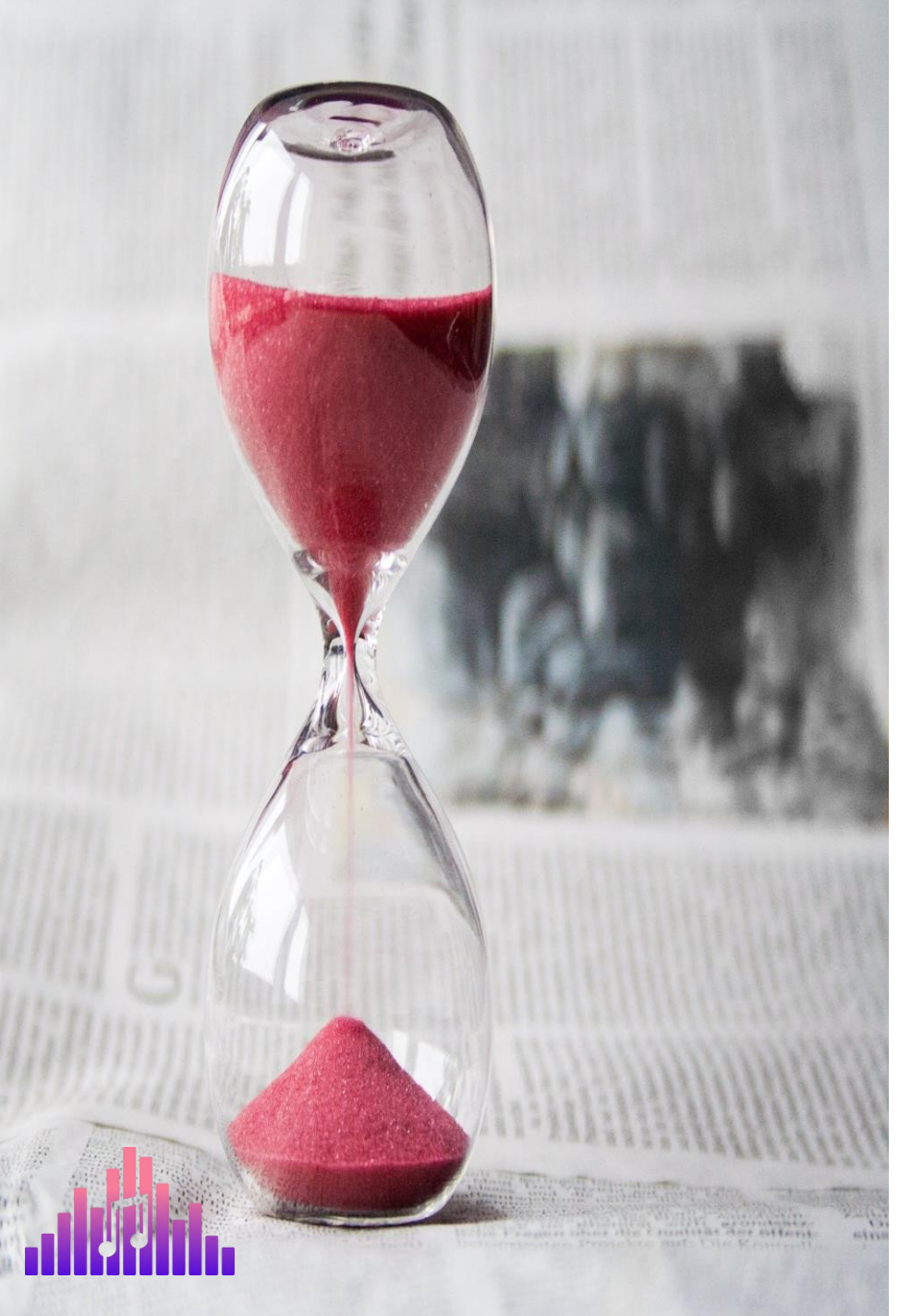

### VISUALS RENDERING TIME

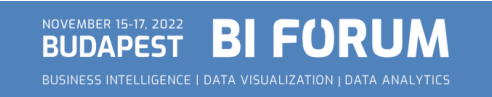

# VISUALS RENDERING TIME

✓Performance Analyzer feature in PBI Desktop

 $\checkmark$  The more visuals – the longer time for rendering!

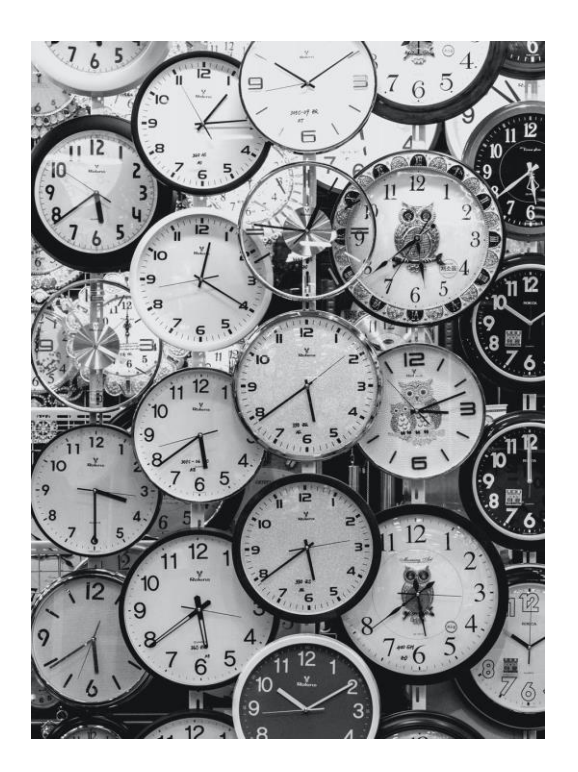

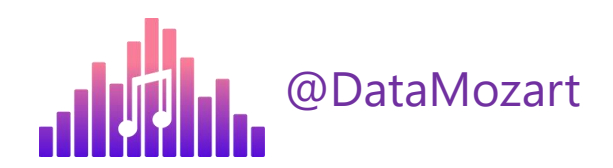

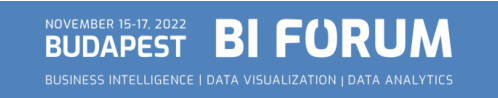

## VISUALS RENDERING BEST PRACTICES

- $\checkmark$  Reduce the number of visuals!
- ✓Use PowerPoint to design background of Power BI report page
- $\checkmark$  Reduce the number of DAX query generated Card visuals->Matrix
- ✓Display aggregated data by default, enable Drill-through for details
- $\checkmark$  Consider disabling cross-filtering
- ✓Sync Slicers?

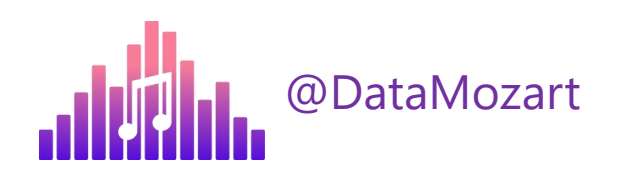

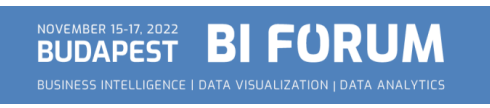

## VISUALS RENDERING TIME

#### 10 visuals = 10 queries Other???

#### 2 queries = the same result! Design!

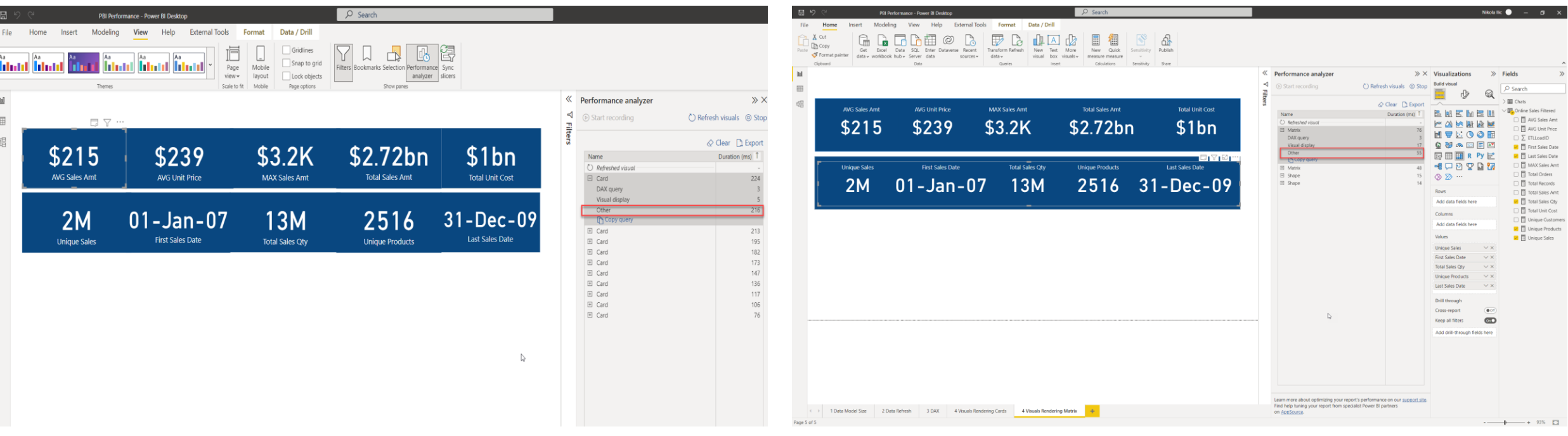

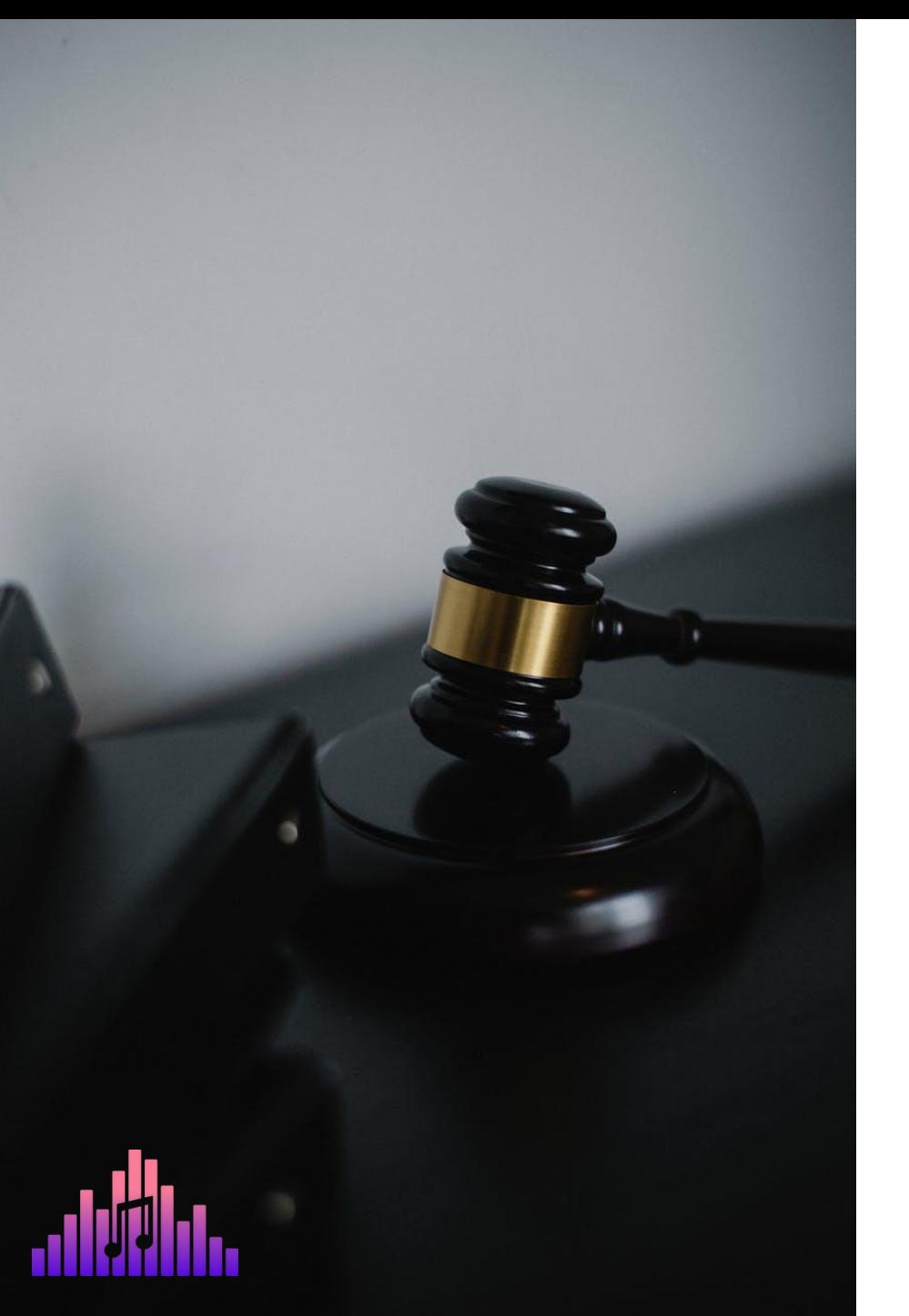

## STORAGE MODE DECISION

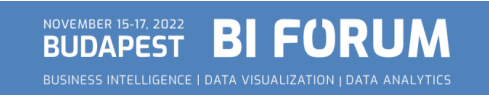

# WHAT IS A DIRECT QUERY?!

 $\checkmark$  Data is retrieved from the source at the query time!

- $\checkmark$  Data resides outside of Power BI before, during, and after the query execution
- ✓Direct Query will NEVER improve performance of your Power BI report!!!

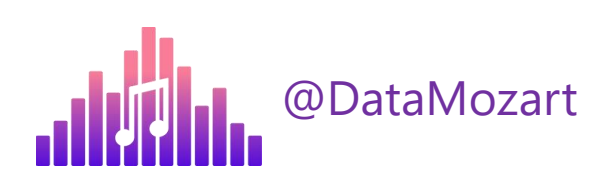

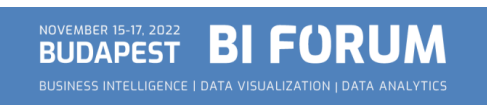

# WHEN TO USE A DIRECT QUERY?!

- 1. Data is too large for Import mode
- 2. Real-time reporting requirements
	- Is it really necessary?
- 3. Security policies on the data source side

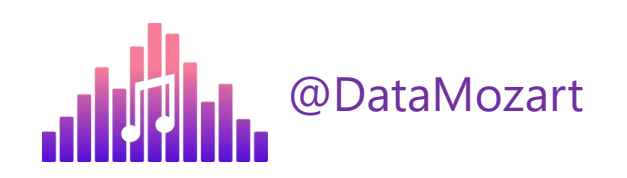

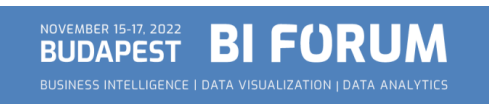

## DIRECT QUERY BEST PRACTICES

#### **Permissions on the data source?**

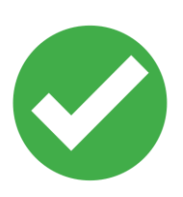

- $\checkmark$  Create proper indexes
- $\checkmark$  Data integrity
- $\checkmark$  Persistent data objects

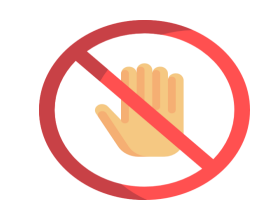

- $\checkmark$  Avoid complex PQ transformations
- $\checkmark$  Avoid complex DAX measures
- ✓ Avoid relationship on GUIDs
- $\checkmark$  Limit parallelism and apply Query reduction
- $\checkmark$  Check Assume referential integrity

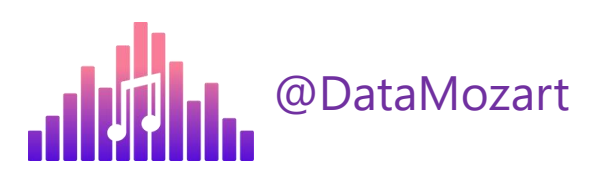

#### DIRECT QUERY BEST PRACTICE!

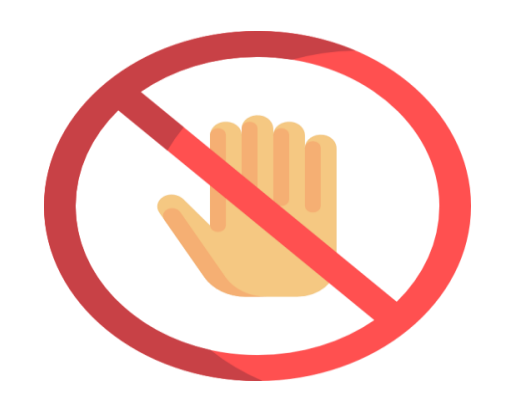

### AVOID DIRECT QUERY IF POSSIBLE!

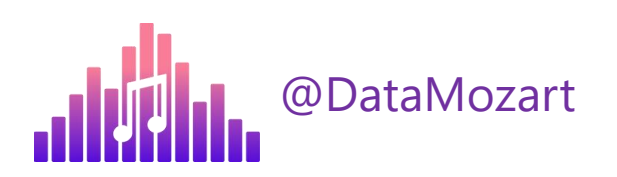

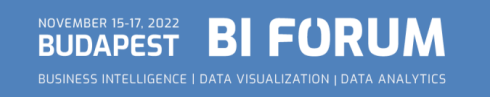

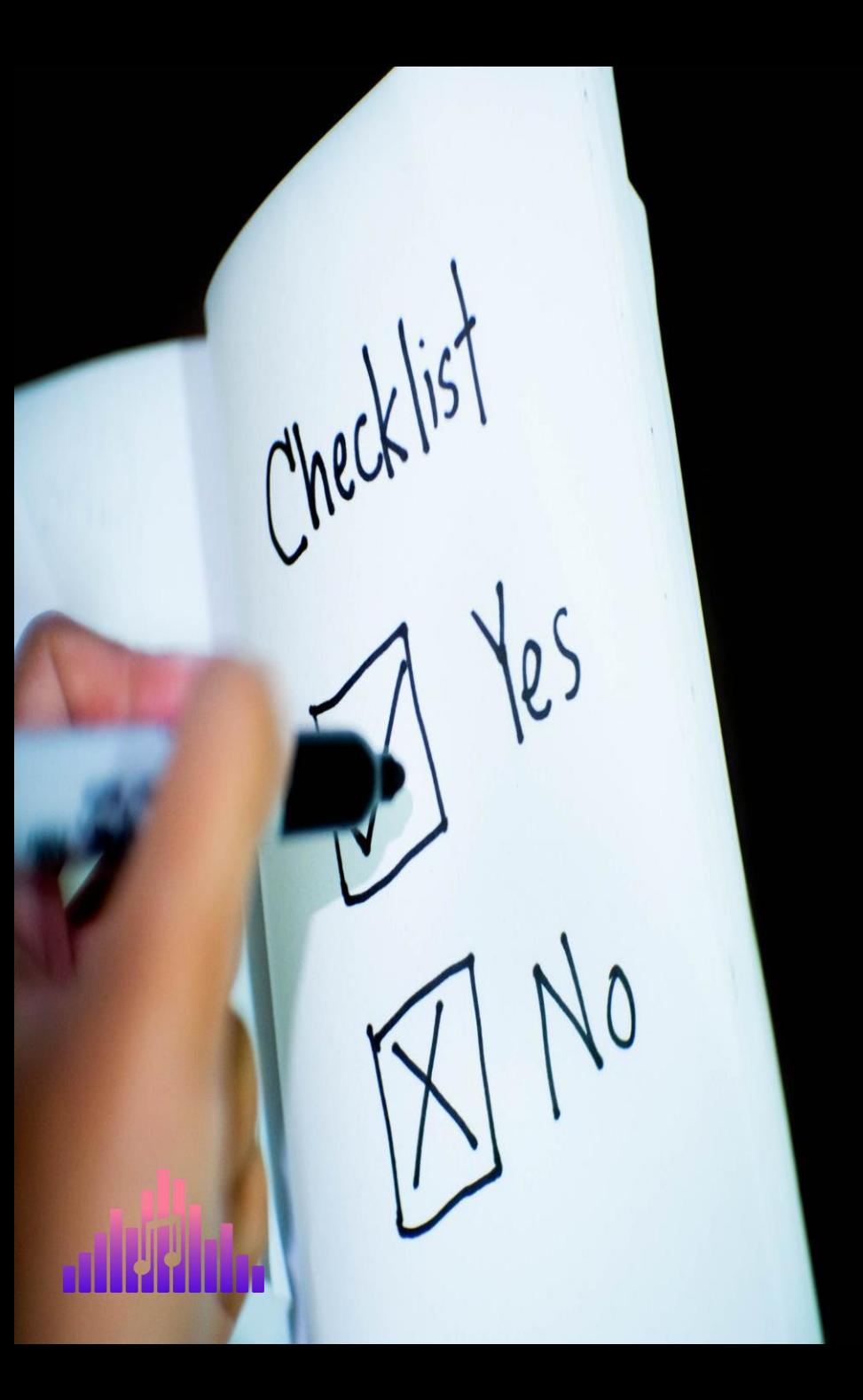

## MONDAY TO-DO LIST

- $\checkmark$  Identify the poor performing area(s)
- $\checkmark$  Remove unnecessary data
- ✓ Check Query folding
- $\checkmark$  Be mindful when writing DAX
- $\checkmark$  Reduce the number of visuals on the page
- ✓ Stay away from Direct Query!

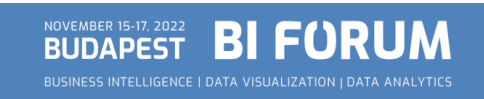

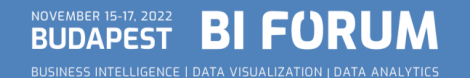

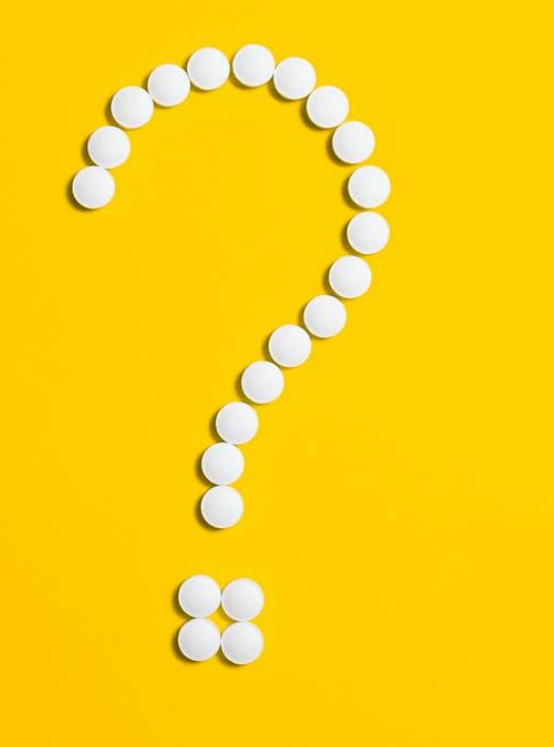

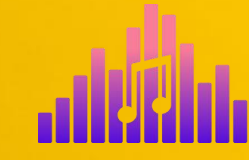

#### QUESTIONS

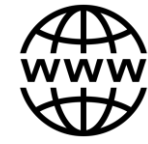

Data-mozart.com

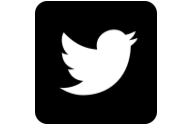

@DataMozart

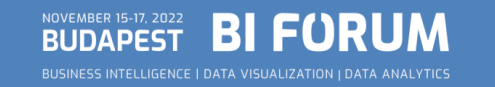

#### THANK YOU!

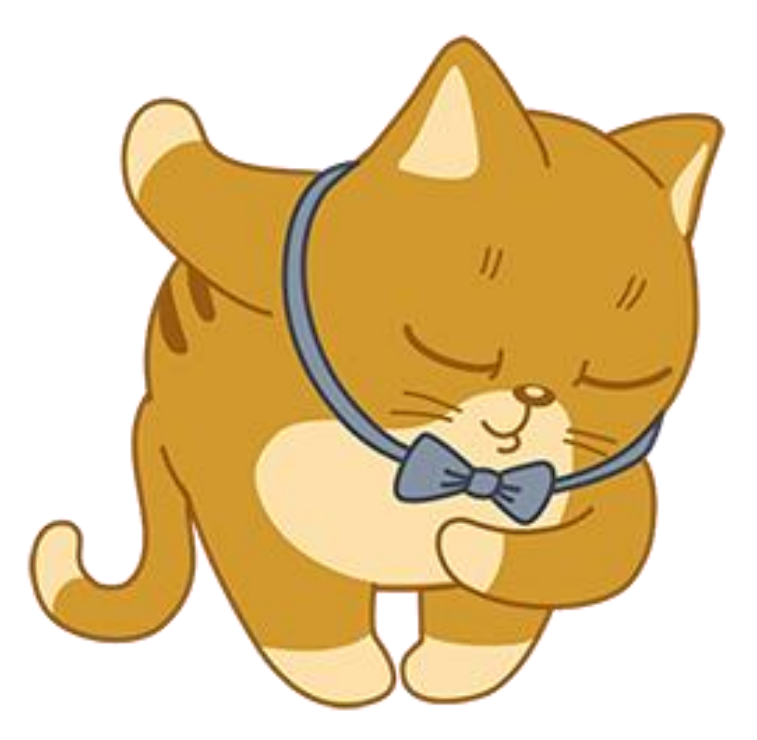

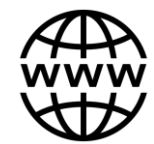

Data-mozart.com

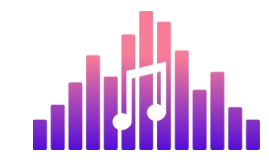

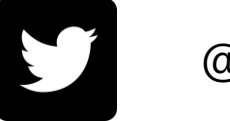

@DataMozart